California Environmental Reporting System

## **CERS Regulator Portal Help**

## **Download Business User Email Accounts**

## How can I obtain a list of the email contact information for all regulated facilities in my jurisdiction?

Answer: This feature was added to the CERS Tools section in January 2013.

After you have logged into CERS, select 'Tools' in the upper right corner of the Regulator portal:

| California Environmental Reporting Syste                                                                                                    | em: Regula | ator       |            |            |                         | Dan Firth's Acco | unt Sign Ou To | ols Peports Help |  |
|----------------------------------------------------------------------------------------------------|------------|------------|------------|------------|-------------------------|------------------|----------------|------------------|--|
| CERS Regulator                                                                                                    |            | Submittals | Facilities | Businesses | Regulators              | Compliance       | Responders     | Reports          |  |
| Regulator Home                                                                                                    |            |            |            |            |                         |                  |                |                  |  |
| Instructions/Help                                                                                                    |            |            |            |            |                         |                  |                | 8                |  |
| Welcome to the CERS Regulator Portal. Review the Dashboard and Action Required Panels below for submittals and requests requiring attention by your agency. Select the links across the top of the page to access other CERS data. New users may wish to review the <u>Regulator Portal Questions and Answers Page</u> . |            |            |            |            |                         |                  |                |                  |  |
| View/Search My Agency's Submittals                                                                                                    |            | at a star  | and your   | Other Task | (S<br>Regulator Reports | i                | June -         |                  |  |

Select 'Download CERS User Accounts for a UPA's Businesses'

| CERS Regulator 🕋 Submittals                                                                                                    | Facilities Businesses     | Regulators                                                    | Compliance             | Responders              | Reports            |  |  |  |
|----------------------------------------------------------------------------------------------------|---------------------------|---------------------------------------------------------------|------------------------|-------------------------|--------------------|--|--|--|
| Tools                                                                                                    |                           |                                                               |                        |                         |                    |  |  |  |
| Home » CERS Tools                                                                                                    |                           |                                                               |                        |                         | 1                  |  |  |  |
| ( Instructions/Help                                                                                                    |                           |                                                               |                        |                         |                    |  |  |  |
| If you have an idea/suggestion for a CERS tool, please review the prop<br>Submit button on that page to offer your suggestion to the CERS changest |                           |                                                               | t see it there, click  | the CERS Enhance        | ement Request      |  |  |  |
|                                                                                                    |                           |                                                               |                        |                         |                    |  |  |  |
| CERS User Accounts                                                                                                    |                           | Statewide Default ZIP CodeSubmittal ElementRegulator Mappings |                        |                         |                    |  |  |  |
| A searchable listing of all CERS user accounts.                                                                                                    |                           | wnload the default map<br>uthorized regulators can            | -                      |                         | - ,                |  |  |  |
| CERS Chemical Library                                                                                                    |                           | cting the "Change CUPA                                        |                        | lault regulator assigni | tents by searching |  |  |  |
| View, search, and download the chemical/material information available in the CE                                                                   |                           |                                                               |                        |                         |                    |  |  |  |
| Chemical Library.                                                                                                    |                           | S User Accounts                                               |                        |                         |                    |  |  |  |
| CERS Violation Library                                                                                                    |                           | nload a Microsoft Excel s<br>S User Accounts associa          |                        |                         | business name      |  |  |  |
| View, search, and download the violation information available in the CERS Violati                                                                 |                           | S OSEI Accounts associa                                       | area with the selected | OFAS businesses.        |                    |  |  |  |
|                                                                                                    | Find Duplicate            | Facilities                                                    |                        |                         |                    |  |  |  |
| Your Browser Software                                                                                                    | View a list of facilities | s that are possibly duplic                                    | ate whether from see   | eding or from some oth  | er means.          |  |  |  |
| CERS not quite looking good? Get information on and identify your browser before                                                                   |                           |                                                               |                        |                         |                    |  |  |  |
| communicating with CERS Technical Support.                                                                                                    | CERS Notificat            | tion lypes                                                    |                        |                         | And a              |  |  |  |

Select your agency:

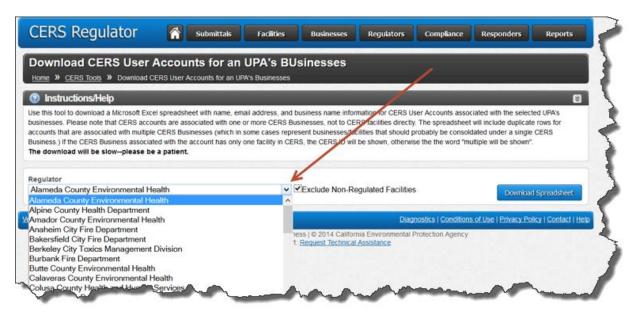

The downloaded table displays the following:

- First and last name of each business user
- Email address for each business user
- Last CERS sign-n date
- Business organization name
- Business headquarters
- Organization code number (a unique number for each business organization)
- Total number of facilities in the state
- Number of business users
- CERS ID number if there is only one facility in the state